## How do I set a flat rate of £1000 initial fee for an adviser?

Last Modified on 26/04/2017 3:18 pm BST

You can do this by setting up a new service level under**Contacts** and then **Service Levels.** Once you have set up the new service level, you can then go back to**Adviser Fees** and add the initial fee for this service level / group (If you want to have the same initial fee for both platform and off platform products, add the initial fees for both tabs)

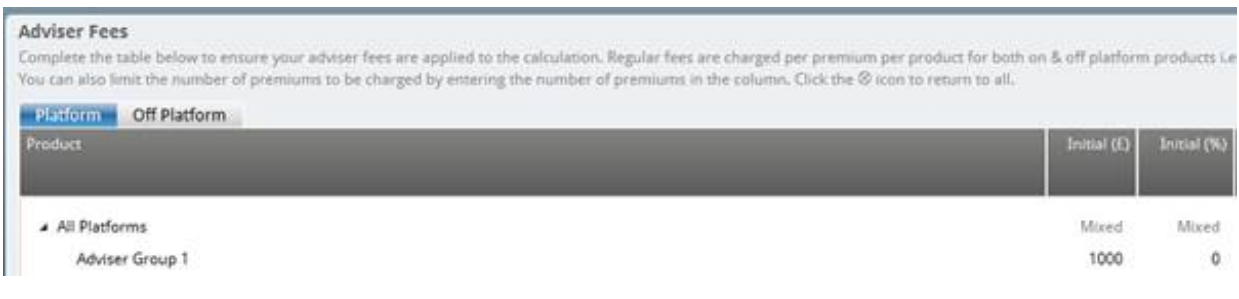